# Payment by eCheck

Last Updated: June 24, 2019

UNIVERSITY OF CALIFORNIA

PIT

# Table of Contents

| Login to eBill    | 2 |
|-------------------|---|
| Quick Pay         | 2 |
| Make a Payment    | 4 |
| Pay Total Balance |   |
| Pay Past Due      | 6 |
| Select Invoice(s) | 7 |

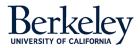

EBill makes it easy to pay your account and provides flexible payment options. This guide will walk you through the process of making a payment.

## Login to eBill

To access eBill, navigate to <u>https://ebill.berkeley.edu</u>. From there, select the button labeled **Login to eBill**.

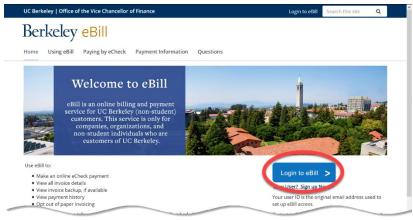

To sign on to eBill, enter your User ID (the contact email address provided at the time you requested access) and password. Then, click the **Sign On** button.

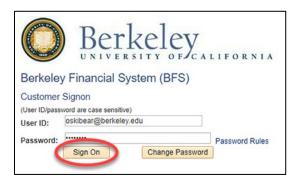

On the eBill home page, there are two methods to pay your account: **Quick Pay** and **Make a Payment**. Use **Quick Pay** to pay all your invoices using a single electronic check. Use **Make a Payment** to select the amount, or invoice(s), that you wish to pay today.

# Quick Pay

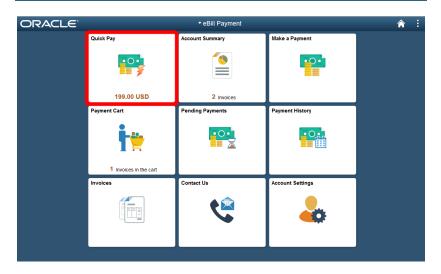

We've designed **Quick Pay** with simplicity in mind: to pay all your invoices with a single eCheck.

Select the **Quick Pay** tile. This takes you to a page with the **Electronic Check Terms and Conditions**. If you agree to these terms, use your mouse and click the **I Agree** toggle switch. This moves the switch from No to Yes and confirms your acceptance of the terms.

Then, select the green **Submit Payment** button.

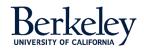

| ( allit fayment                                                                                                    | Quick Pay                                                                                                    | <b>^</b>                                                                                 |
|----------------------------------------------------------------------------------------------------|----------------------------------------------------------------------------------------------------|------------------------------------------------------------------------------------------|
| Payment Amount<br>"Payment Defe<br>"Payment Method                                                                                |                                                                                                    | Submit Payment                                                                           |
| Electronic Check Terms and Conditions<br>By selecting "Yes, I agree" below you are indicating the                                 | t you understand the terms of this transaction, it                                                                      | then you pay your bill by electronic check, you authorize us to                          |
| Radia a con- Cine allertropics fund transfer dabit from you<br>returned for the sufficient funds, you understand that<br>(AgreeNe | r checking account. Payments must be in US De<br>you may be assessed a fee up to the maximum a<br>Quise 00100210 1.319W | tare and drawn on a bank located in the US. If your check is<br>lowed by your state law. |
|                                                                                                    |                                                                                                    |                                                                                          |

A pop-up box asks you to confirm that you wish to submit this payment. Select  $\mathbf{OK}$  to continue.

| Are you su | re you want | to submit this | payment? |
|------------|-------------|----------------|----------|
|            | ок          | Cancel         |          |

Now complete the billing information and payment details page. The billing information is pre-populated with your billing details. Please update any missing or incorrect information. Fields marked with an asterisk are required.

In the Payment details section, enter your routing number, bank account number, and check number. From the **Account Type** pull-down menu, please indicate if the bank account is a checking, corporate checking, or savings account.

Once the page is complete, click the green **Pay** button.

| First Hame*       OSK         First Hame*       OSK         Last Hame*       Bear         Company Hame       Image: Company Hame         Address*       252527 Pledmont Are         City*       DERMEELEY         Country*       United States of America         State Phones Rumber*       S10 5556-1212         Phones Number*       \$19 5556-1212         Email*       obser@Betriefleg.edu | Billing Information                 |                                 |   |  |
|----------------------------------------------------------------------------------------------------|-------------------------------------|---------------------------------|---|--|
| Last Hame * Ear<br>Company Name<br>Address * 25257 Pledmont Are<br>City * EERVELEY<br>Country * Unded States of America<br>State Province * California<br>State Province * California<br>Diposes Number * 519656-1212<br>Email * obear@betratey.edu                                                                                                    |                                     |                                 |   |  |
| Company Name<br>Address * 252527 Pledmont Ale<br>City * EERVELEY<br>Country * United States of America<br>State Province * California<br>Up Postal Code * 84720<br>Phone Number * 519656-1212<br>Phone Number * 519656-1212<br>Phone Number * 519656-1212<br>Payment Details 8<br>Recoting Number * 12100000<br>Account Number * 12100000                                                        | First Name *                        | Deki                            | * |  |
| Address* 225277 Hedmont Are<br>City * BERKELEY<br>Country* Uncted States of America<br>States Province* Output of the States of America<br>States Province * 04720<br>Phones Hamber * 510-555-1212<br>Email * obear@betKetyredu<br>Phones Hamber * 12100000<br>Payment Details a<br>Routing Humber * 12100000                                                                                    | Last Name *                         | Bear                            | * |  |
| City * BERKELEY<br>Contry * United States of America<br>States Province * Gafforma ©<br>ZupPosal Code * 94720<br>Phone Rumber * 510-565-1212<br>Email * obser@certaley.edu                                                                                                    | Company Name                        |                                 | × |  |
| City * BERRELEY<br>Country * United States of America<br>StateProvince * Gafforma ©<br>ZupPostal Code * 94720<br>Phone Rumber * 510-555-1212<br>Small * obsar@bersier.edu<br>Payment Details @<br>Routing Number * 12100000<br>Account Number * 94756-1218                                                                                                    | Address *                           | 252527 Piedmont Ave             | * |  |
| Country * United States of America  StateStrowince * Gafforma  ZupPostal Code * 94720  Phone Rumber * 510-555-1212  Simult * Obser@besteley.edu  Payment Details @ Routing Number * 12100000 Account Number * 94725-1212                                                                                                    |                                     |                                 | 7 |  |
| State/Frowince * Enforma  ZgePostal Code * 94720 Phone Number * 510-555-1212 Final * 005er@bersier.sdu                                                                                                    | City*                               | BERKELEY >                      |   |  |
| ZipPostat Code * 44720 P<br>Pices Humber * 510:555-1212 F<br>Email * 0barr@bernsley.edu F<br>Payment Details &<br>Routing Humber * 12100000 F<br>Account Humber * 98775-1221 F                                                                                                    | Country *                           | United States of America        |   |  |
| Phone Humber* 010.655-1212 > ><br>Email* 05437@pernaley.edu >><br>Payment Details &<br>Routing Humber* 12100000 >><br>Account Humber* 0873543219 >>                                                                                                    | State/Province *                    | California                      |   |  |
| Email * obear@barkeleyedu >> Payment Details a Routing Number * 121000000 >> Account Number * 9976542210 >>                                                                                                    | Zip/Postal Code *                   | 34720                           |   |  |
| Payment Details a Routing Number* 12100000  Account Number* 997643210                                                                                                    | Phone Number *                      | 510-555-1212                    |   |  |
| Payment Details a Routing Number * 12100000  Account Number * 997854210                                                                                                    | Email *                             | obear@berkeley.edu              |   |  |
| Routing Humber * 12100000 >><br>Account Number * 087551210 >>                                                                                                    |                                     |                                 |   |  |
| Account Number* 9876543210 >-                                                                                                    | Payment Details 🔒                   |                                 |   |  |
|                                                                                                    | Routing Number *                    | 121000000 >-                    |   |  |
| Check Number* 1212                                                                                                    | Account Number*                     | 9876543210 >-                   |   |  |
|                                                                                                    | Check Number *                      | 1212 >                          |   |  |
| Account Type * Checking V                                                                                                    | Account Type *                      | Checking ~                      |   |  |
| By diding Pay, I agree to the Electronic Check Terms & Conditions                                                                                                    | By clicking Pay, I agree to the Ele | dronic Check Terms & Conditions |   |  |
|                                                                                                    |                                     |                                 |   |  |

 $\mathsf{EBill}\xspace$  confirms if your payment was successful. Click the  $\mathbf{Ok}\xspace$  button to close the window.

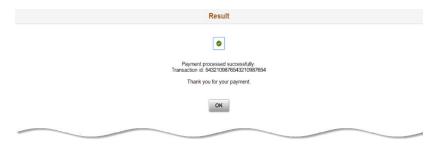

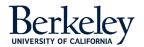

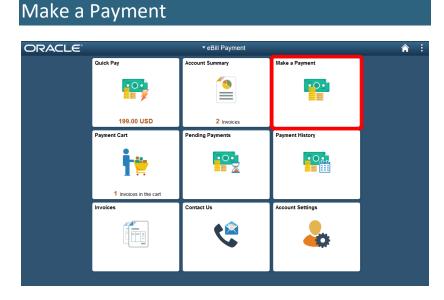

We designed **Make a Payment** with flexibility in mind: allowing users to select the invoice(s) and the amount they wish to pay today.

Users are offered a variety of payment choices.

- **Pay Total Balance** Pay <u>all</u> the invoices on your account.
- Pay Past Due Pay just the invoices in arrears.
- Select Invoices Pick the specific invoice(s) that you wish to pay today.
- Pay Last Statement Currently not applicable

| ay by Balance         |           |         |               |
|-----------------------|-----------|---------|---------------|
|                       | Amount Cu | irrency | Invoice Count |
| 414 Pay Total Balance | 199.00 US | D O     | 2 >           |
| ② Pay Past Due        | 168.00 US | SD 0    | 1 >           |
| ay by Invoice         |           |         |               |
| Select Invoice(s)     |           |         |               |
| Pay by Statement      |           |         |               |
| Pay Last Statement    |           |         |               |

#### **Pay Total Balance**

Note: Instead of using **Pay Total Balance**, consider using **Quick Pay** instead. It accomplishes the same action in fewer steps.

Select the green **Pay Total Balance** button. This takes you to the **Payment Cart** page. Select the **Next** button.

|                  |                |                 | ment Cart                                                                         | -                                                                                                    |                                                                                                    | Next >                                                                                                    |
|------------------|----------------|-----------------|-----------------------------------------------------------------------------------|----------------------------------------------------------------------------------------------------|----------------------------------------------------------------------------------------------------|----------------------------------------------------------------------------------------------------|
|                  |                | (1)—            | (                                                                                 | 2                                                                                                    |                                                                                                    |                                                                                                    |
|                  |                | Invoices to Pa  | y Review                                                                          | and Submit                                                                                                  |                                                                                                    |                                                                                                    |
| 2: Invoices to P | ay             |                 |                                                                                   |                                                                                                    |                                                                                                    |                                                                                                    |
|                  | •              | *Payment Method | lectronic Check v Paymer                                                          | nt Amount 200.00                                                                                            | USD                                                                                                    |                                                                                                    |
|                  |                | ,               |                                                                                   |                                                                                                    |                                                                                                    | 2 ro                                                                                                    |
|                  |                |                 |                                                                                   |                                                                                                    |                                                                                                    |                                                                                                    |
| voice / Line 🗘   | Due Date 🗘     | Balance 🗘       | Payment Amount 🌣                                                                  | Currency $\Diamond$                                                                                         | Payment Date 🜣                                                                                                    | Delete                                                                                                    |
| Z00000053        | 04/15/2019     | 168.00          | 168.00                                                                            | USD                                                                                                    | 06/11/2019 ©                                                                                                    | Đ                                                                                                    |
| 200000076        | 05/15/2019     | 32.00           | 32.00                                                                             | USD                                                                                                    | 06/11/2019 ©                                                                                                    | Û                                                                                                    |
| •                | voice / Line 🗘 |                 | 2: Invoices to Pay<br>*Payment Method E<br>voice / Line  • Due Date  • Balance  • | 2: Invoices to Pay Payment Method Electronic Check  Payment Voice / Line  Due Date  Balance  Payment Amount | Invoices to Pay         Review and Submit           2: Invoices to Pay         Payment Method           "Payment Method         Electronic Check iv         Payment Amount 2000           volce / Line ◇         Due Date ◇         Balance ◇         Payment Amount ◇ Currency ◇ | Invoices to Pay         Review and Submit           2: Invoices to Pay         Payment Amount 200.00 USD           *Payment Method         Bectronic Check ·         Payment Amount 200.00 USD           volce / Line °         Due Date °         Balance °         Payment Amount °         Payment Date ° |

Carefully read the Electronic Check Terms and Conditions. If you agree to these terms, click the **I Agree** toggle switch with your mouse. This changes the toggle from No to Yes.

Then, select the **Submit** button.

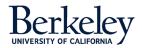

| Exit                                                                                                    | Payment Cart                                                                                                    |                                    | < Previou | Submit |
|----------------------------------------------------------------------------------------------------|----------------------------------------------------------------------------------------------------|------------------------------------|-----------|--------|
|                                                                                                    | 1                                                                                                    | 2                                  |           |        |
|                                                                                                    | Invoices to Pay                                                                                                    | Review and Submit                  |           |        |
| tep 2 of 2: Review and Submit                                                                                                    |                                                                                                    |                                    |           |        |
|                                                                                                    | Pa                                                                                                    | yment Method Electronic Check      |           |        |
| Payment Totals                                                                                                    |                                                                                                    |                                    |           |        |
|                                                                                                    |                                                                                                    |                                    |           | 1 r    |
| Payment Amount 🛇 Curr                                                                                                    | rency 🌣 🕴                                                                                                    | Payment Date 🗘                     |           |        |
| 200.00 USD                                                                                                    | ) (                                                                                                    | 16/12/2019                         |           | >      |
| Electronic Check Terms and Conditions<br>By selecting "Yes, I agree" below you are indicating that you under<br>one-time electronic fund transfer debit from your checking account<br>insufficient funds, you understand that you may be assessed a fee | t. Payments must be in US Dollars and<br>up to the maximum allowed by your sta<br>and the maximum allowed by your state | drawn on a bank located in the US. |           |        |
| Agree No Date 06/1                                                                                                    | 2/2019 10:39AM                                                                                                    |                                    |           |        |

A pop-up box asks you to confirm this payment. Select **OK** to continue.

| Are you su | ire you want | to submit this | payment? |
|------------|--------------|----------------|----------|
|            | ок           | Cancel         |          |

Now complete the billing information and payment details page. The billing information section should already be pre-populated with your billing details. Please update any missing or incorrect information. Fields marked with an asterisk are required.

In the Payment details section, enter your routing number, bank account number, and check number. From the **Account Type** pull-down menu, please indicate if the bank account is a checking, corporate checking, or savings account.

Once the page is complete, click the green **Pay** button.

| Billing Information             |                                     |                  |  |
|---------------------------------|-------------------------------------|------------------|--|
|                                 |                                     | * Required field |  |
| First Name *                    | Oski                                | *                |  |
| Last Name *                     | Bear                                | *                |  |
| Company Name                    |                                     | ×                |  |
| Address *                       | 252527 Piedmont Ave                 | *                |  |
|                                 |                                     | *                |  |
| City *                          | BERKELEY                            |                  |  |
| Country *                       | United States of America            | ~                |  |
| State/Province *                | California                          |                  |  |
| Zip/Postal Code *               | 94720                               |                  |  |
| Phone Number *                  | 510-555-1212                        |                  |  |
| Email *                         | obear@berkeley.edu 🥕                |                  |  |
|                                 |                                     |                  |  |
|                                 |                                     |                  |  |
| Payment Details                 |                                     |                  |  |
| Routing Number *                | 121000000 >                         |                  |  |
| Account Number*                 | 9876543210                          |                  |  |
| Check Number *                  | 1212                                |                  |  |
| Account Type *                  | Checking 🗸                          |                  |  |
| By clicking Pay, I agree to the | Electronic Check Terms & Conditions |                  |  |
|                                 |                                     | Pay              |  |
|                                 |                                     | ray              |  |

 $\mathsf{EBill}\xspace$  confirms if your payment was successful. Click the  $\mathbf{Ok}\xspace$  button to close the window.

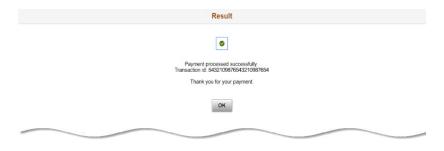

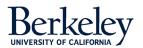

#### **Pay Past Due**

If you wish to pay just the invoice(s) in arrears, select the **Pay Past Due** button.

| y by Balance          |                 |   |               |
|-----------------------|-----------------|---|---------------|
|                       | Amount Currency |   | Invoice Count |
| ्यः Pay Total Balance | 199.00 USD      | 0 | 2 >           |
| 🕑 Pay Past Due        | 168.00 USD      | 0 | 1 >           |
| y by Invoice          |                 |   |               |
| 🔀 Select Invoice(s)   |                 |   |               |
| y by Statement        |                 |   |               |
| Pay Last Statement    |                 |   |               |

This brings up a payment cart with the invoice(s) that are past due. To pay all these invoices, click **Next**.

| K Exit             | Payment Cart |                    |                    |                       |                | Next >        |
|--------------------|--------------|--------------------|--------------------|-----------------------|----------------|---------------|
|                    |              | Invoices to P      | 'ay Re             | 2<br>eview and Submit |                |               |
| tep 1 of 2: Invoid | ces to Pay   |                    | Electronic Check V | ayment Amount 168     | .00 USD        |               |
| Clear Cart         |              | *Payment Method    |                    | -,                    |                | 11            |
| Clear Cart         | Due Date ≎   | Balance $\diamond$ | Payment Amount     |                       | Payment Date 🛇 | 1 r<br>Delete |

Carefully read the Electronic Check Terms and Conditions. If you agree to these terms, click the **I Agree** toggle switch with your mouse. This changes the toggle from No to Yes.

Select the Submit button.

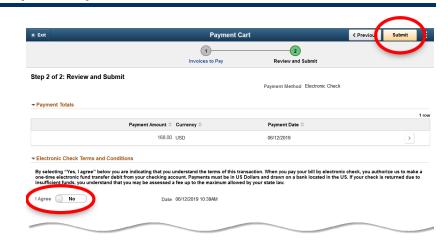

A pop-up box asks you to confirm this payment. Select **OK** to continue.

| ou want | to submit this payment | ?         |
|---------|------------------------|-----------|
| ок      | Cancel                 |           |
|         |                        | OK Cancel |

Now complete the billing information and payment details page. The billing information section should already be pre-populated with your billing details. Please update any missing or incorrect information. Fields marked with an asterisk are required.

In the Payment details section, enter your routing number, bank account number, and check number. From the **Account Type** pull-down menu, please indicate if the bank account is a checking, corporate checking, or savings account.

Once the page is complete, click the green **Pay** button.

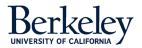

| Billing Information | n                                       |  |
|---------------------|-----------------------------------------|--|
|                     | * Required field                        |  |
| First Name *        | Oski 🥕                                  |  |
| Last Name *         | Bear 🥕                                  |  |
| Company Name        | ×                                       |  |
| Address *           | 252527 Piedmont Ave 🥕                   |  |
|                     | ـــر                                    |  |
| City *              | BERKELEY                                |  |
| Country *           | United States of America                |  |
| State/Province *    | California                              |  |
| Zip/Postal Code *   | 94720                                   |  |
| Phone Number *      | 510-555-1212                            |  |
| Email *             | obear@berkeley.edu 🥕                    |  |
|                     |                                         |  |
|                     |                                         |  |
| Payment Details     | 2                                       |  |
| Routing Number *    | 121000000                               |  |
| Account Number*     | 9876543210                              |  |
| Account Number*     | 1212                                    |  |
| Account Type *      | Checking                                |  |
|                     | the Electronic Check Terms & Conditions |  |
|                     |                                         |  |
|                     | Pay                                     |  |
|                     |                                         |  |

 $\mathsf{EBill}\xspace$  confirms if your payment was successful. Click the  $\mathbf{Ok}\xspace$  button to close the window.

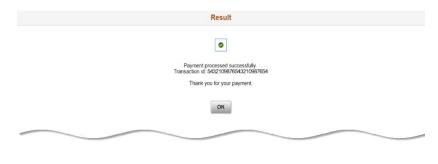

#### Select Invoice(s)

EBill gives you the option to pay just the invoice(s) you select. Click the button labeled **Select Invoice(s)**.

| Make a Payment  |                              | 1                             |
|-----------------|------------------------------|-------------------------------|
|                 |                              |                               |
| Amount Currency |                              | Invoice Count                 |
| 200.00 USD      | 0                            | 2 >                           |
| 199.00 USD      | 0                            | 1 >                           |
|                 |                              |                               |
|                 |                              |                               |
|                 |                              |                               |
|                 | Amount Currency<br>20000 USD | Amount Currency<br>200.00 USD |

This page lists your invoices. Notice the Action menu in the second column. Select the drop-down arrow for additional options:

- Invoice Details More detailed information about the invoice, such as a description, quantity, unit price, and tax amount.
- Message Center Send a message to a member of the eBill team.
- Invoice Activity View a history of the transaction.
- Invoice Attachment View supporting documents relating to the transaction.
- Invoice Image View a copy of the invoice.
- **Email Invoice** Request that we send a copy of the invoice to specific recipients.

| voice Balances           |           | Actions ×          | Invoice Bal | ances                     |           |                     |         | â    |
|--------------------------|-----------|--------------------|-------------|---------------------------|-----------|---------------------|---------|------|
|                          |           | Invoice Details    |             |                           |           |                     |         |      |
| Total Balance 200.00 USE | )         | Message Center     |             |                           |           |                     |         |      |
| Totals Selected 0 USD    | 0         | Invoice Activity   |             |                           |           |                     |         |      |
| Pay                      | - 1       | Invoice Attachment |             |                           |           |                     |         | 2 ro |
| □ Invoice / Line ◇       |           | Invoice Image      | Due Date 🗘  | Invoice Amount $\Diamond$ | Balance 🗘 | Currency $\Diamond$ | In Cart |      |
| ZZ00000076               | Actions 😔 | Email Invoice      | 05/15/2019  | 32.00                     | 32.00     | USD                 |         | >    |
| ZZ00000053               | Actions 🕑 | 03/15/2019         | 04/15/2019  | 168.00                    | 168.00    | USD                 |         | >    |

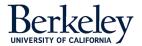

**^** :

Mark the invoice(s) that you wish to pay with a checkbox. Then click the **Pay** button.

| voice Balances         |           |                | Invoice Bal | ances                     |                                        |         | Â     |
|------------------------|-----------|----------------|-------------|---------------------------|----------------------------------------|---------|-------|
| Total Balance 200.00 I |           |                |             |                           |                                        |         | 2 row |
| Pay                    |           | Invoice Date 🗘 | Due Date 🛇  | Invoice Amount $\Diamond$ | Balance $\diamond$ Currency $\diamond$ | In Cart |       |
|                        | Actions 😔 | 04/15/2019     | 05/15/2019  | 32.00                     | 32.00 USD                              |         |       |
| ZZ00000076             | Actions 🕑 | 0.0.10120.10   | 0011012010  | 02.00                     |                                        |         |       |

#### From the Payment Cart, select the Next button.

| Total Balance 200.00                  | USD       |                            |                          |                         |                                        |         |  |
|---------------------------------------|-----------|----------------------------|--------------------------|-------------------------|----------------------------------------|---------|--|
| Totals Selected 0 US                  | 0         |                            |                          |                         |                                        |         |  |
|                                       |           |                            |                          |                         |                                        |         |  |
| Pay                                   |           |                            |                          |                         |                                        |         |  |
|                                       |           | Invoice Date 🗘             | Due Date 🗘               | Invoice Amount ◇        | Balance $\Diamond$ Currency $\Diamond$ | In Cart |  |
| Pay<br>Invoice / Line 0<br>ZZ00000076 | Actions ⓒ | Invoice Date<br>04/15/2019 | Due Date ◇<br>05/15/2019 | Invoice Amount<br>32.00 | Balance © Currency ©<br>32.00 USD      | In Cart |  |

Carefully read the Electronic Check Terms and Conditions. If you agree to these terms, click the **I Agree** toggle switch with your mouse. This changes the toggle from No to Yes.

Select the **Submit** button.

| × Exit                         | Payment C                                                                                                    | Cart                                        | < Previou Submit |
|--------------------------------|----------------------------------------------------------------------------------------------------|---------------------------------------------|------------------|
|                                | 1                                                                                                    | 2                                           |                  |
|                                | Invoices to Pay                                                                                                    | Review and Submit                           |                  |
| Step 2 of 2: Review and Su     | bmit                                                                                                    |                                             |                  |
| •                              |                                                                                                    | Payment Method Electronic Che               | ck               |
| ← Payment Totals               |                                                                                                    |                                             |                  |
|                                | Payment Amount $\diamond$ Currency $\diamond$                                                                                                    | Payment Date 🜣                              |                  |
|                                | 168.00 USD                                                                                                    | 06/13/2019                                  | >                |
| - Electronic Check Terms and C | onditions                                                                                                    |                                             |                  |
|                                | you are indicating that you understand the terms of this tr<br>debit from your checking account. Payments must be in U.<br>I that you may be assessed a fee up to the maximum allow | S Dollars and drawn on a bank located in th |                  |

A pop-up box asks you to confirm this payment. Select **OK** to continue.

| Are you su | ure you want | to submit this | payment? |
|------------|--------------|----------------|----------|
|            | ок           | Cancel         | ]        |

Now complete the billing information and payment details page. The billing information is pre-populated with your billing details. Please update any missing or incorrect information. Fields marked with an asterisk are required.

In the Payment details section, enter your routing number, bank account number, and check number. From the **Account Type** pull-down menu, please indicate if the bank account is a standard checking, corporate checking, or savings account.

Once the page is complete, click the green **Pay** button.

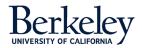

| Billing Informati                                                        | on                                                                          |                  |  |
|--------------------------------------------------------------------------|-----------------------------------------------------------------------------|------------------|--|
|                                                                          |                                                                             | * Required field |  |
| First Name *                                                             | Oski                                                                        | *                |  |
| Last Name *                                                              | Bear                                                                        | 7                |  |
| Company Name                                                             |                                                                             | 1                |  |
| Address *                                                                | 252527 Piedmont Ave                                                         | *                |  |
|                                                                          |                                                                             | 1                |  |
| City *                                                                   | BERKELEY >                                                                  |                  |  |
| Country *                                                                | United States of America                                                    |                  |  |
| State/Province *                                                         | California                                                                  |                  |  |
| Zip/Postal Code *                                                        | 94720                                                                       |                  |  |
| Phone Number *                                                           | 510-555-1212                                                                |                  |  |
| Email *                                                                  | obear@berkeley.edu                                                          |                  |  |
|                                                                          |                                                                             |                  |  |
|                                                                          |                                                                             |                  |  |
|                                                                          |                                                                             |                  |  |
| Payment Details                                                          | a                                                                           |                  |  |
| Payment Details                                                          | ₽<br>121000000 ≻                                                            |                  |  |
|                                                                          |                                                                             |                  |  |
| Routing Number *                                                         | 121000000                                                                   |                  |  |
| Routing Number *                                                         | 121000000 >-<br>9876543210 >-                                               |                  |  |
| Routing Number *<br>Account Number *<br>Check Number *<br>Account Type * | 121000000         >           9876542210         >           1212         > |                  |  |
| Routing Number *<br>Account Number *<br>Check Number *<br>Account Type * | 12100000 >><br>9875543210 >><br>1212 >><br>Chedang y                        |                  |  |

EBill confirms if your payment was successful. Click the **Ok** button to close the window.

| Result                                                                   |
|--------------------------------------------------------------------------|
|                                                                          |
| Payment processed successfully<br>Transaction id. 5432109876543210987654 |
| Thank you for your payment.                                              |
| CK                                                                       |
|                                                                          |

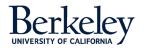